# **Телефония**

# **Общие сведения**

**VoIP** — система связи, передающая аудио-сигнал по IP-сетям. Сигнал по каналу связи передаётся в цифровом виде и, как правило, перед передачей преобразовывается с целью удаления избыточности.

За обработку VoIP-данных в ИКС отвечает модуль «Телефония», разработанный на базе сервера ip-телефонии Asterisk. Это свободное решение компьютерной телефонии с открытым исходным кодом, оно достаточно надежное и давно зарекомендовавшее себя с положительной стороны. В настоящее время модуль поддерживает передачу данных по протоколам SIP и IAX.

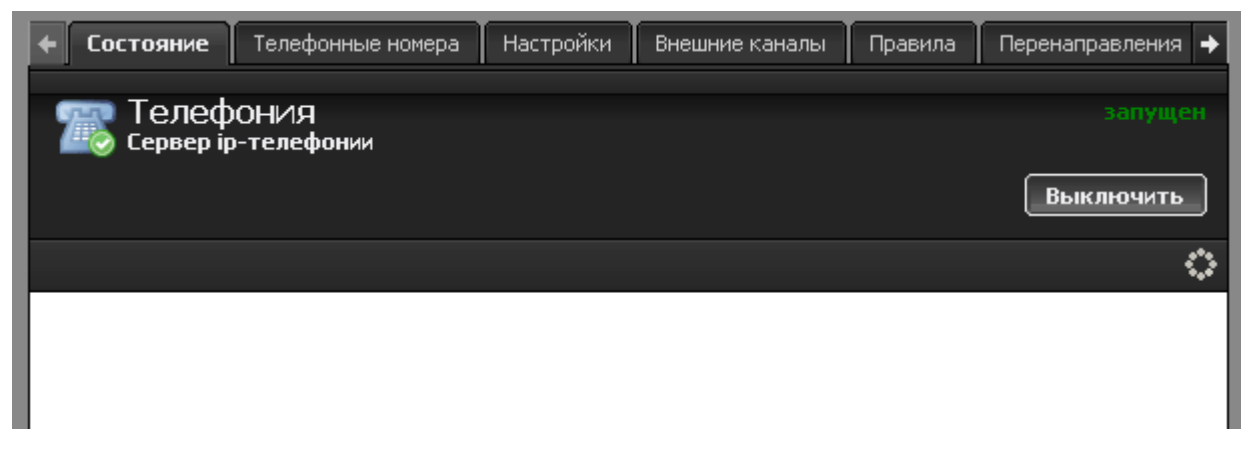

При входе в модуль отображается его состояние, кнопка «Выключить» (или «Включить» если модуль выключен) и последние сообщения в журнале.

**Важно: если модуль находится в состоянии «не настроен», то необходимо настроить [DNS-зону](https://doc.a-real.ru/doku.php?id=dns) в ИКС таким образом, чтобы имя системы в модуле [Система](https://doc.a-real.ru/doku.php?id=%D1%81%D0%B8%D1%81%D1%82%D0%B5%D0%BC%D0%B0) резолвилось в ipадрес ИКС.**

## **Телефонные номера**

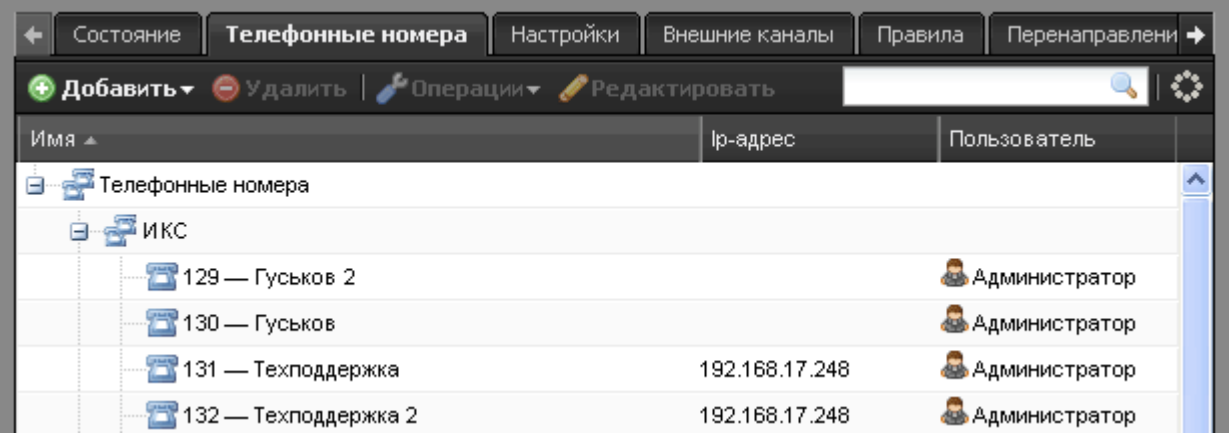

Следующая вкладка отображает список телефонных номеров, зарегистрированных на АТС. В

ней вы можете создать следующие объекты:

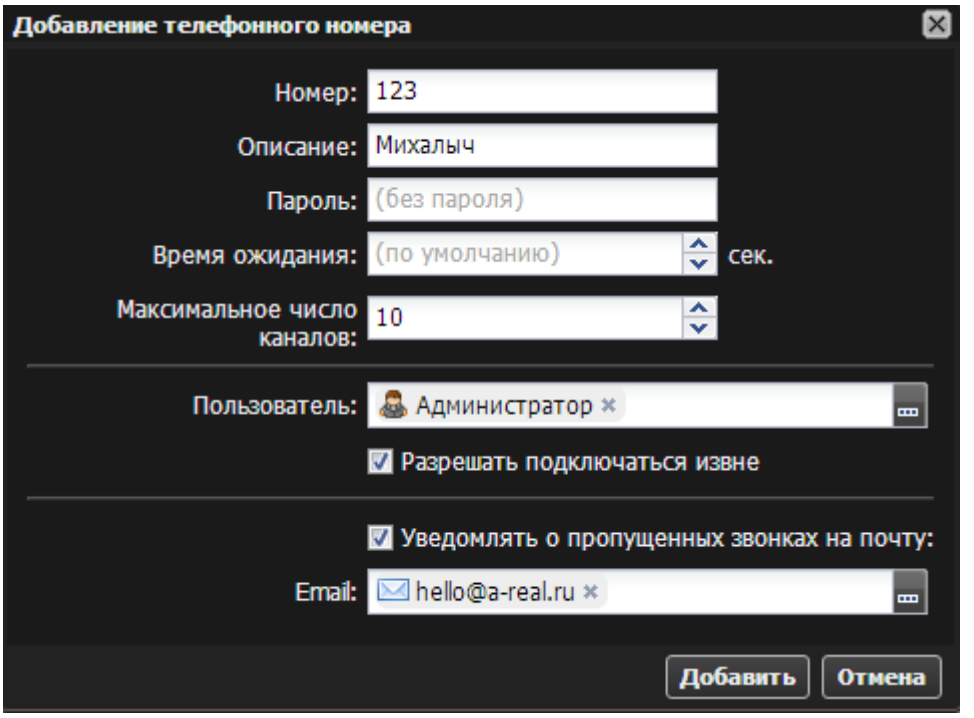

**Телефонный номер.** Имеет следующие параметры: собственно номер, краткое описание, пароль, задаваемый при необходимости и пользователь, к которому данный номер привязан в общей книге. Дополнительно можно указать время ожидания для данного номера (по умолчанию оно определяется в настройках) и число каналов, которые номер может использовать. Флажок «Разрешать подключаться извне» позволяет определить, будет ли доступен номер для подключения из внешних сетей. Кроме того, вы можете указать почтовый адрес пользователя, на который будут отправляться сообщения его голосовой почты.

**Важно: если вы указали флажок «Разрешить подключаться извне» для телефонного номера, то рекомендуется установить сложный пароль для того, чтобы он не был подобран злоумышленниками.**

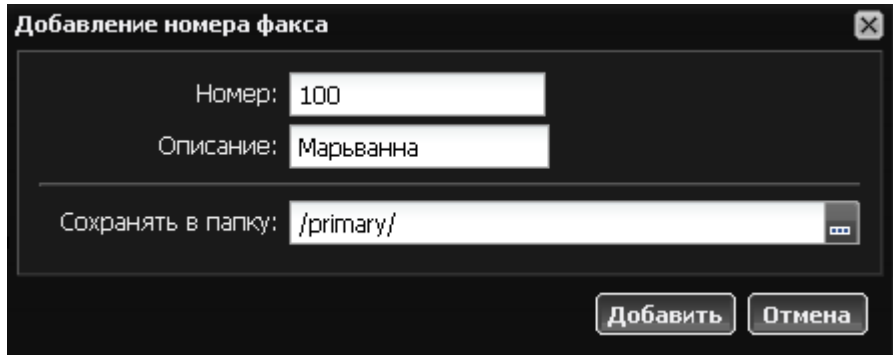

**Факс** позволяет принимать факсы на указанный номер и сохранять их в формате TIFF в папке Хранилища файлов.

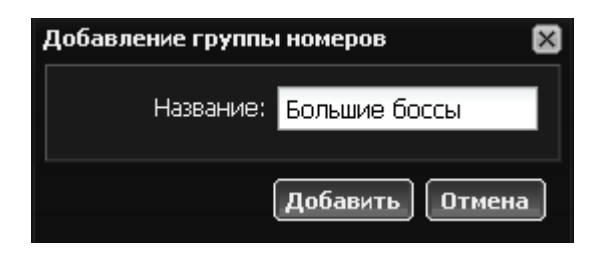

**Группа номеров** - предназначена для объединения телефонных номеров в группы, которые можно применять как объекты в правилах.

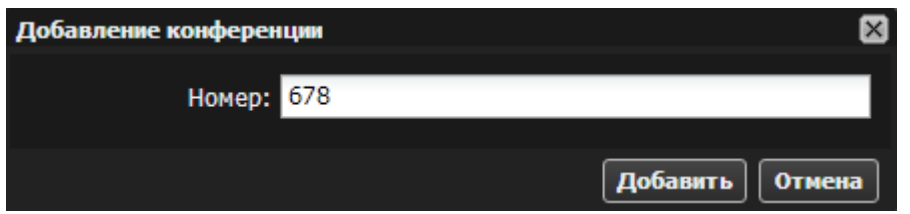

**Конференция** - создает телефонный номер, позвонив на который, каждый абонент будет слышать всех абонентов, также позвонивших на этот номер.

### **Настройки**

Следующая вкладка позволяет задать настройки модуля.

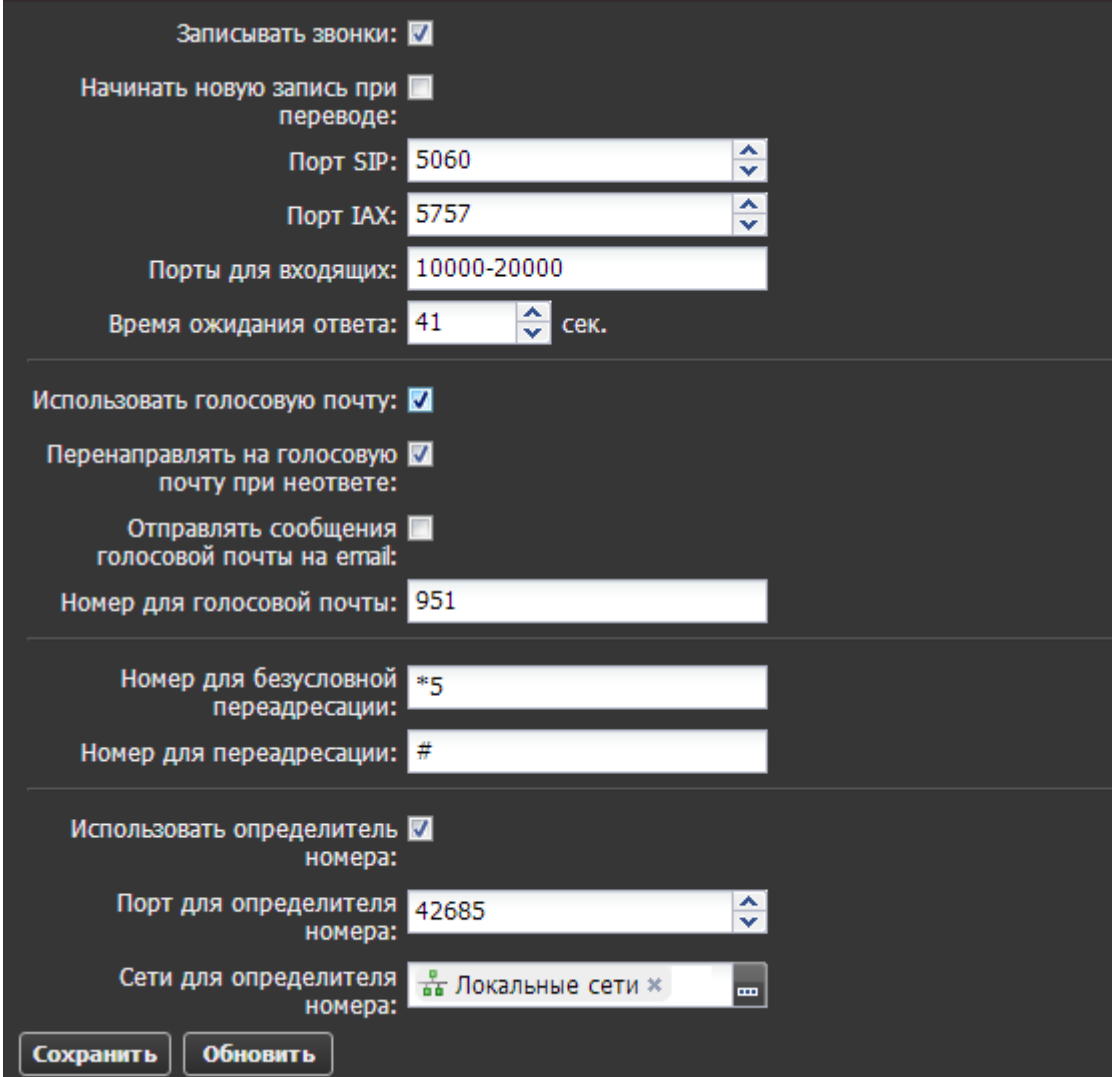

Флажок **Записывать звонки** сохраняет звонки в виде файлов в формате MP3. Прослушать звонки вы можете из вкладки «Журнал звонков».

**Порт SIP, порт IAX** определяют порт сигнализации соответствующего протокола.

**Порты для входящих** задают диапазон портов, по которым идет обмен данными установленного соединения.

**Время ожидания ответа** определяет таймаут, по которому сервер отключает звонящего или переключает его согласно настроенным правилам и перенаправлениям.

Дальнейшие параметры позволяют использовать **голосовую почту** и определить ее настройки. Следующие два флажка позволяют включить автоматическое использование головой почты при неответе, а также отправку голосового сообщения в том случае, если у пользователя в настройках номера указана почта.

**Номер для голосовой почты** указывает номер обращения пользователя для прослушивания своей голосовой почты.

**Номер для безусловной переадресации** определяет добавочный набор для переадресации звонка на нужный номер. Переадресация начнется сразу же.

**Номер для переадресации** определяет добавочный набор для переадресации звонка на нужный номер, предварительно организовав связь с указанным номером. Переадресация начнется после того, как абонент, набравший переадесацию закончит разговор с номером, на который организована переадресация, и отключится.

Последние два параметра определяют настройки определителя номера, в случае, если установлен соответствующий флажок. Это порт определителя и сети, для которых он работает.

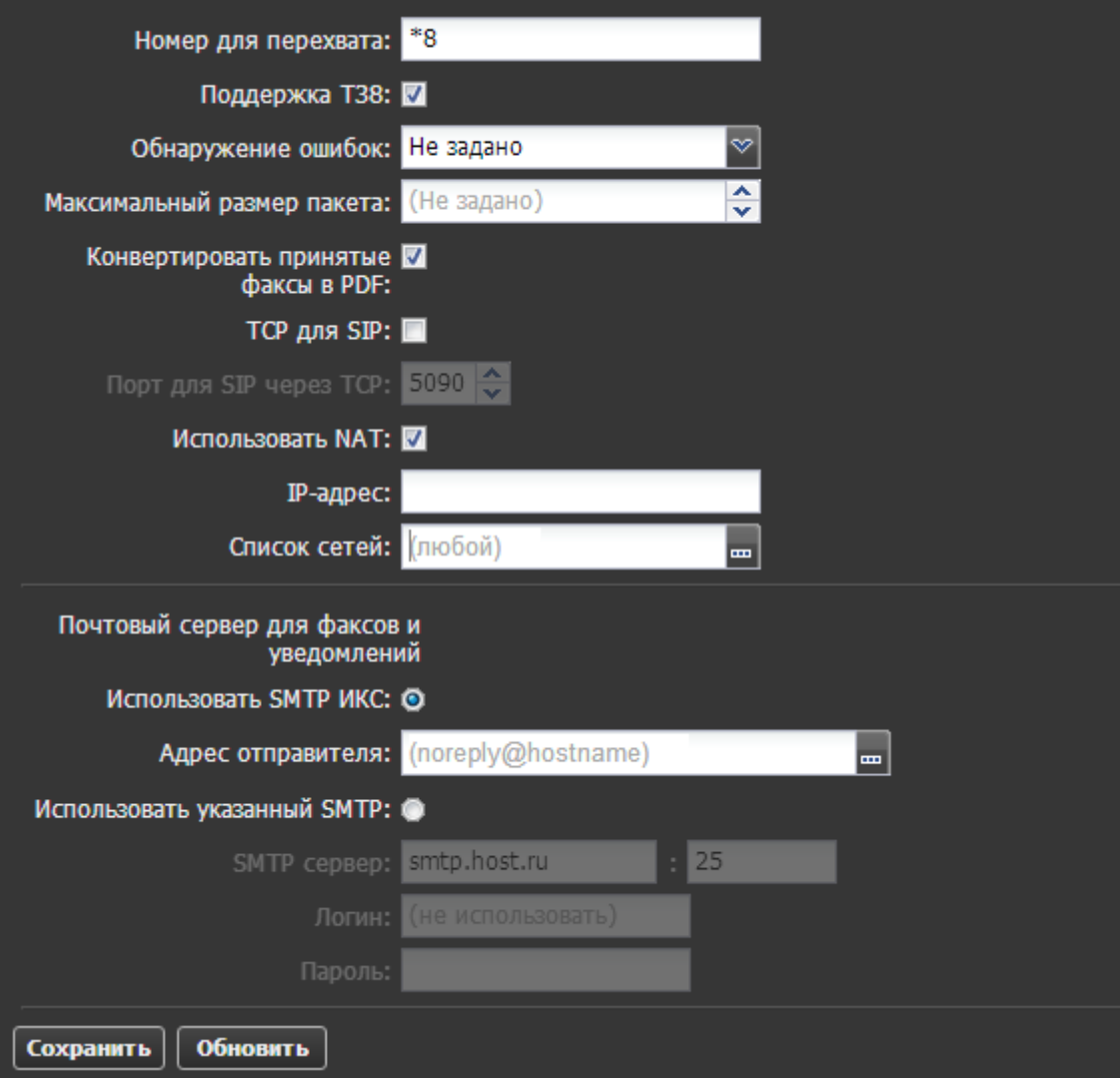

Флажок **«Номер для перехвата»** задает номер, набрав который, один абонент может перехватить входящий звонок, предназначенный другому абоненту, пока происходит звонок и трубка не снята. Это удобно в том случае, если второй абонент видит, что первого нет на месте.

Флажок «Поддержка Т38» позволяет использовать этот протокол для приема-отправки факсов.

**Обнаружение ошибок** позволяет выбрать один из механизмов контроля целостности данных факса.

**Максимальный размер пакета** задает фиксированный размер пакета передачи данных.

**Конвертировать принятые факсы в PDF** - без данного флажка факсы будут сохраняться в формате TIFF.

Флажок **TCP для SIP** и выбор соответствующего порта позволят подключаться к серверу по протоколу TCP. Это может быть необходимо для работы в сетях с потерями пакетов.

Опция **Использовать NAT** нужна для того, чтобы сервер телефонии отправлял правильный адрес серверу провайдера. Если ИКС находится за NAT'ом, то в некоторых случаях необходимо указать адрес внешнего устройства.

Следующие параметры позволяют задать почтовый сервер для отправки факсов.

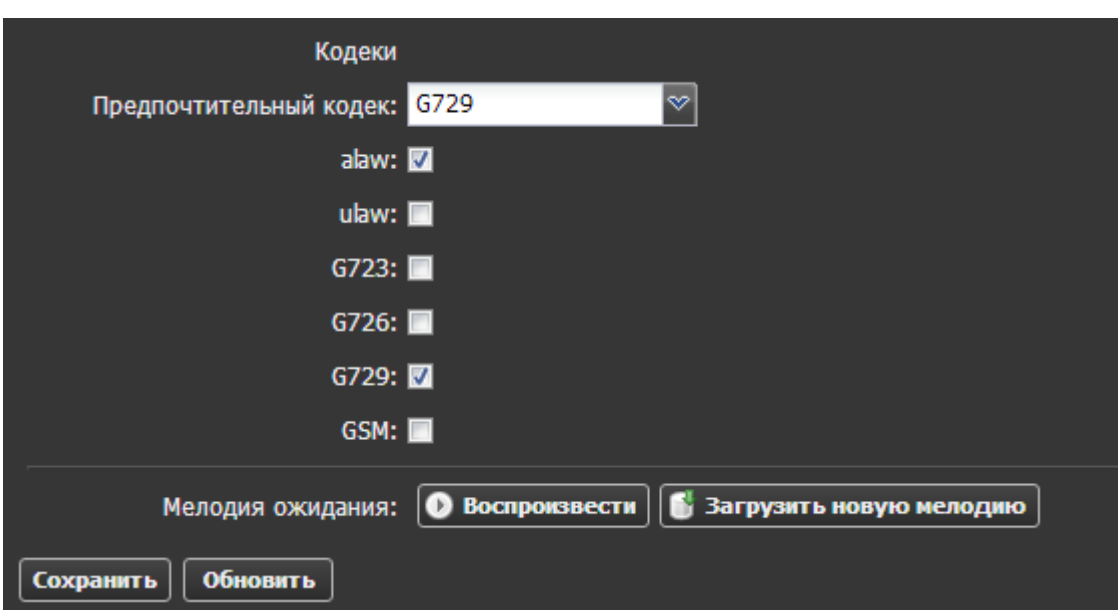

Оставшиеся параметры позволяют выбрать предпочтительный кодек, а также отметить нужные кодеки для работы.

И последний пункт - выбор мелодии ожидания, которую можно загрузить вместо стандартных гудков.

#### **Внешние каналы**

Система позволяет обмениваться звонками между сотрудниками организации внутри сети без каких-либо дополнительных настроек. Для того, чтобы настроить входящие и исходящие звонки во внешнюю сеть, необходимо добавить хотя бы один внешний канал связи.

В текущей версии поддерживаются два вида каналов - SIP и IAX и аналогично два вида туннелей. Туннели это те же провайдеры, но служат обычно для упрощенного соединения между двумя ИКС. Чтобы настроить новый канал, нажмите кнопку «Добавить».

2020/07/09 10:27 7/16 Телефония

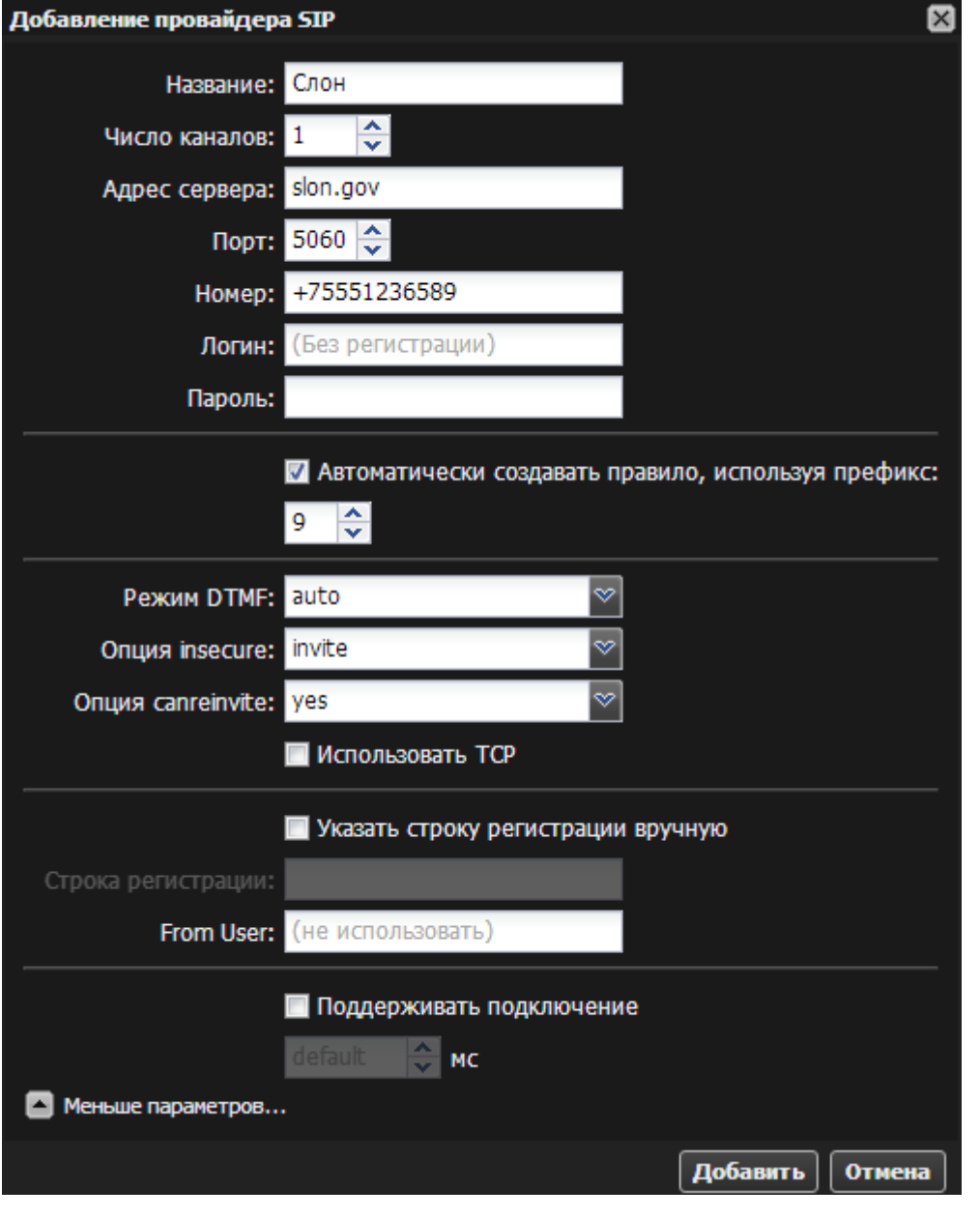

Провайдер SIP позволяет настроить сервер подключения, телефонный номер, при необходимости указать логин и пароль. Флажок **Автоматически создавать правило, используя префикс** служит для указания префикса внешнего звонка по умолчанию. Данный префикс представляет собой цифру, по которой модуль ориентируется, направлять ли звонок во внешнюю сеть. Например, звонок на номер 555-3333 при указанном префиксе 9 будет набираться клиентом как 9-555-3333. Опции **режим DTMF, insecure, canreinvite** позволяют настроить режимы тонального набора. Если провайдер имеет специфические настройки, то вы можете полностью прописать строку регистрации, установив соответствующий флажок.

**Важно:** в некоторых случаях провайдер SIP-телефонии не может распознать абонента, набирающего внешний вызов. Если при регистрации провайдера у вас работают входящие звонки, но не проходят исходящие, то в поле **fromUser** необходимо указать номер телефона либо логин подключения (в зависимости от особенностей провайдера).

Параметр **«поддерживать подключение»** указывает, доступно ли удаленное устройство для совершения вызовов. Asterisk периодически будет отправлять SIP сообщение типа OPTIONS, для проверки доступности. Если данное устройство, не ответит в течении заданного периода (или периода по умолчанию в 2000 мс) в миллисекундах, тогда Asterisk рассматривает это устройство как выключенное и недоступное для совершения вызовов. Данная опция

#### используется только если телефония стоит за NAT.

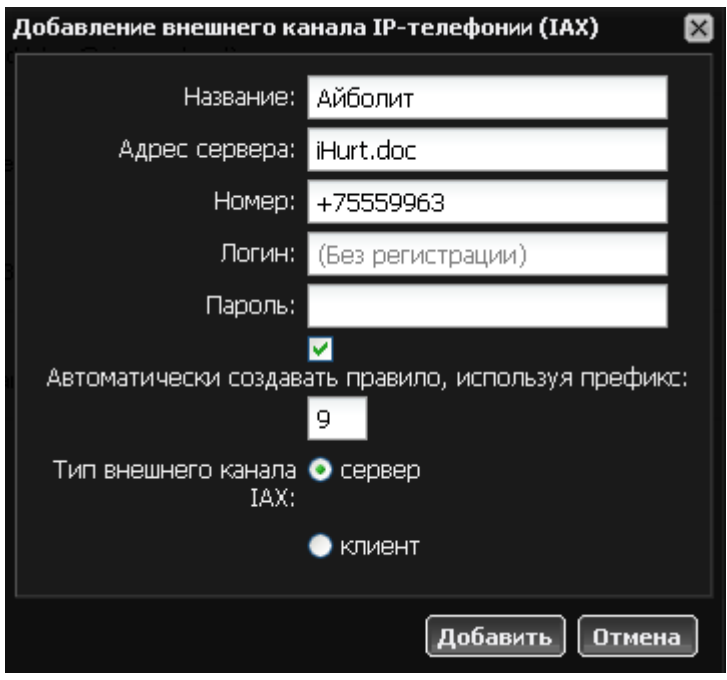

**IAX2** (Inter-Asterisk eXchange protocol) — протокол обмена VoIP данными между IP-PBX Asterisk. Наиболее приспособлен к трансляции сетевых адресов NAT, в отличие от SIP и H.323 использует только один порт 4569 протокола UDP для сигнализации и медиапотока. Аналогично провайдеру SIP, провайдер IAX в качестве параметров запрашивает сервер подключения, телефонный номер, при необходимости логин и пароль и внешний префикс. Опция, отличная от настроек провайдера SIP - **режим работы**. Если вы используете канал связи для подключения к внешнему серверу провайдера, то необходимо использовать опцию «клиент». В случае, когда к ИКС подключаются другие клиенты по внешнему каналу, используйте опцию «сервер».

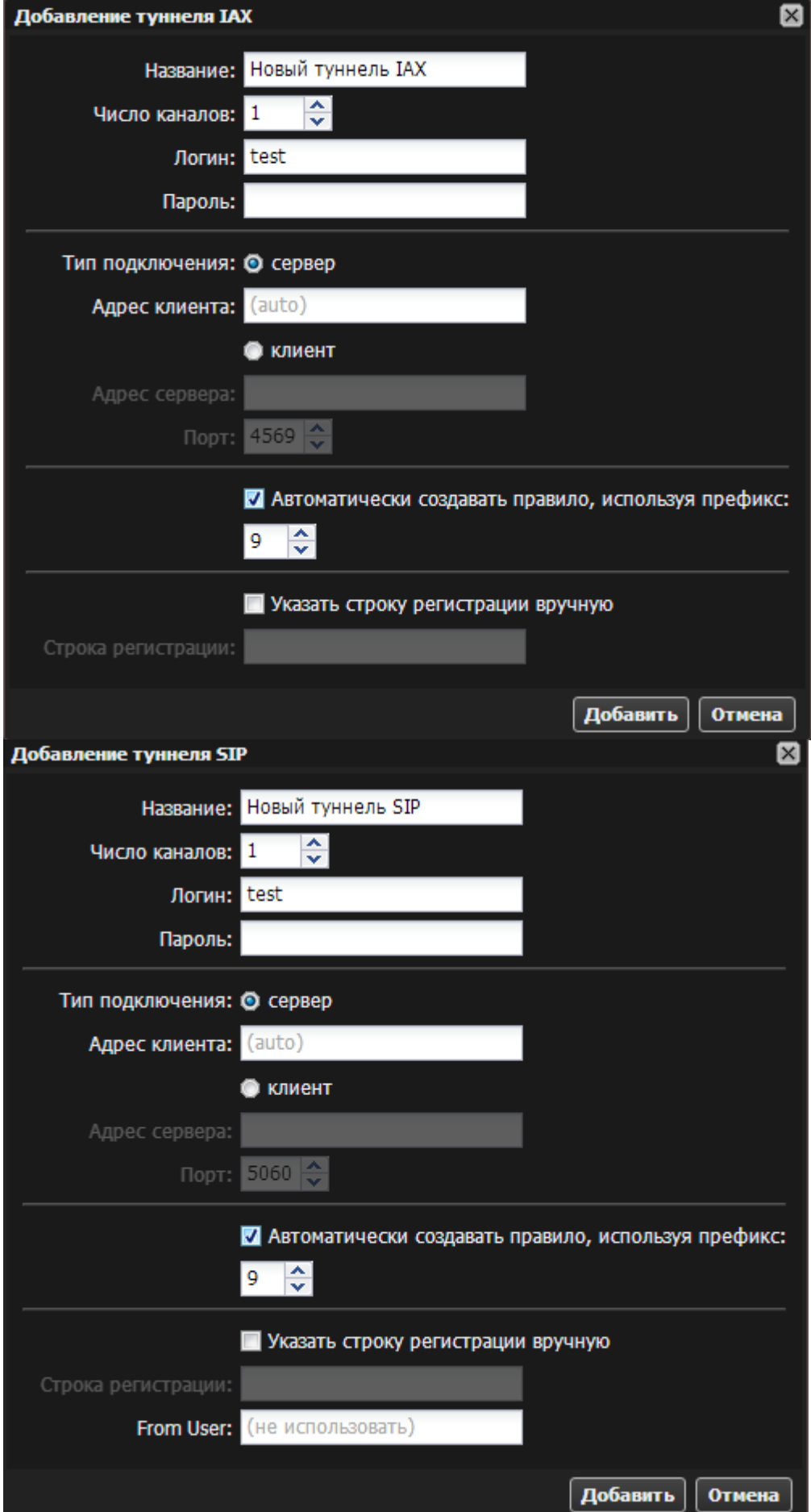

Туннели в целом аналогичны соответствующим провайдерам, в них спрятаны лишние опции, которые не требуются для настройки. Один из ИКС выбирается сервером, а второй клиентом. Останая настройка их аналогична настройке провайдера SIP или IAX.

# **Правила**

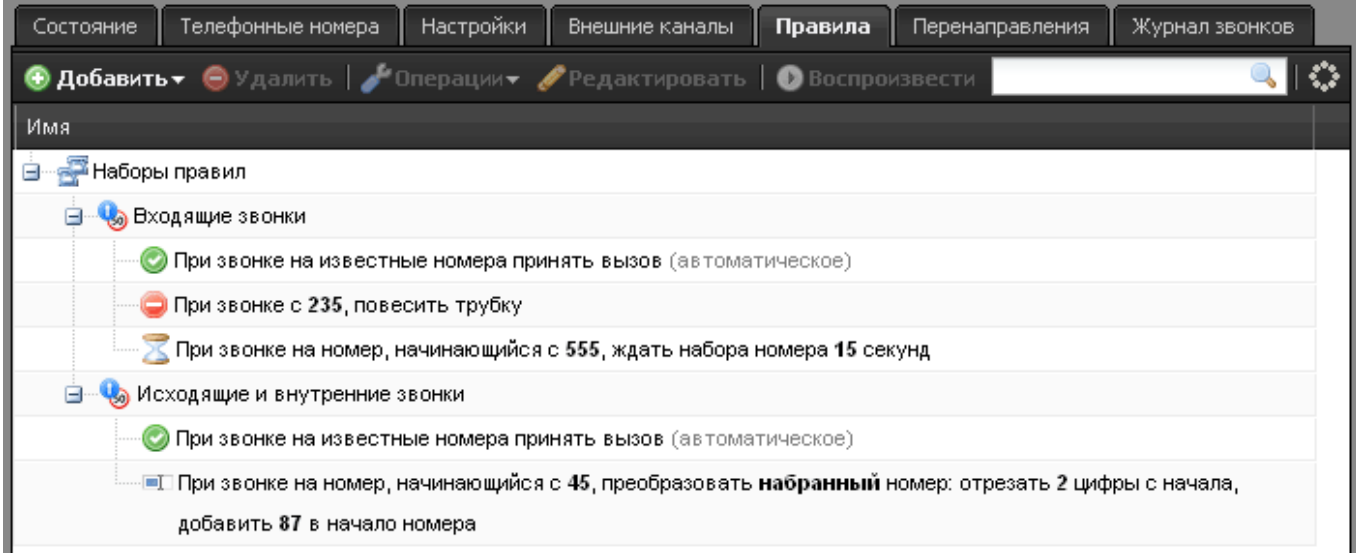

Для управлением входящими и исходящими звонками предназначена вкладка «Правила звонков». Все звонки по умолчанию разделены на внешние и внутренние. При необходимости вы можете добавить новый набор правил и добавить к нему необходимые правила.

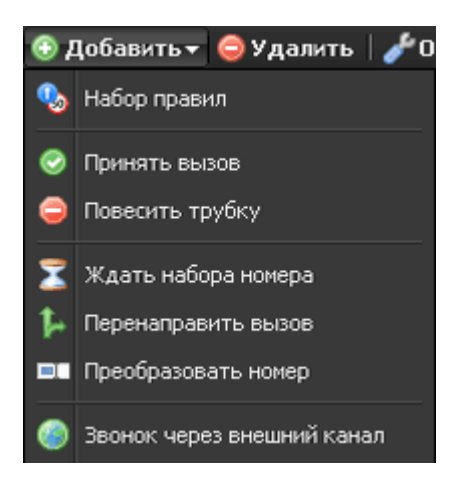

#### *Правила подразделяются на следующие элементы:*

**Принять вызов** - автоматически принимает звонки на все известные номера.

**Повесить трубку** отключает звонящего абонента, если он совпадает с указанными условиями

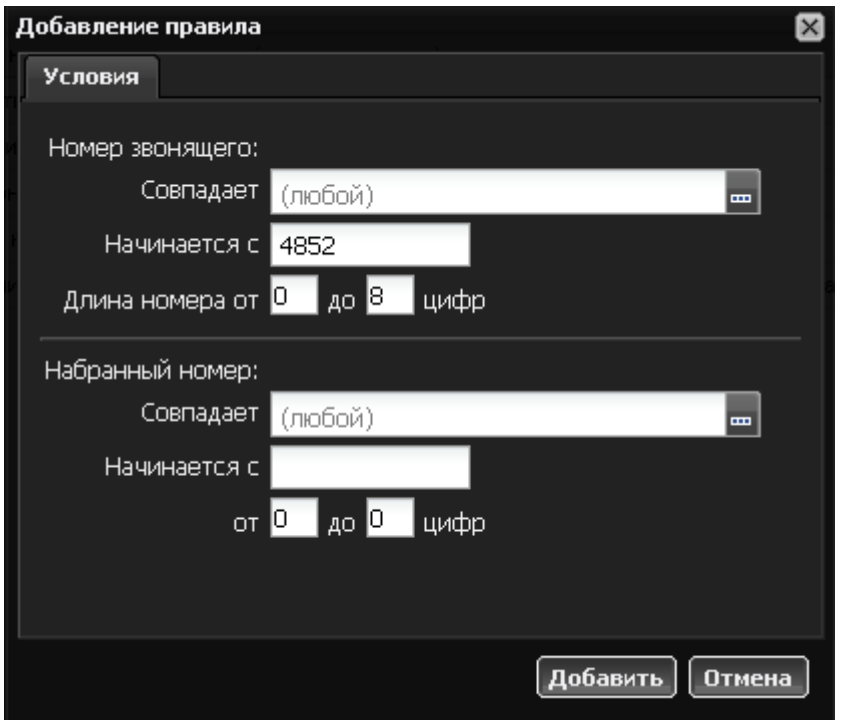

**Ждать набора номера** включает ожидание в течение указанного промежутка времени, пока абонент не наберет номер полностью. Это делается для предотвращения быстрого звонка на внутренний номер, который совпадает с началом внешнего номера.

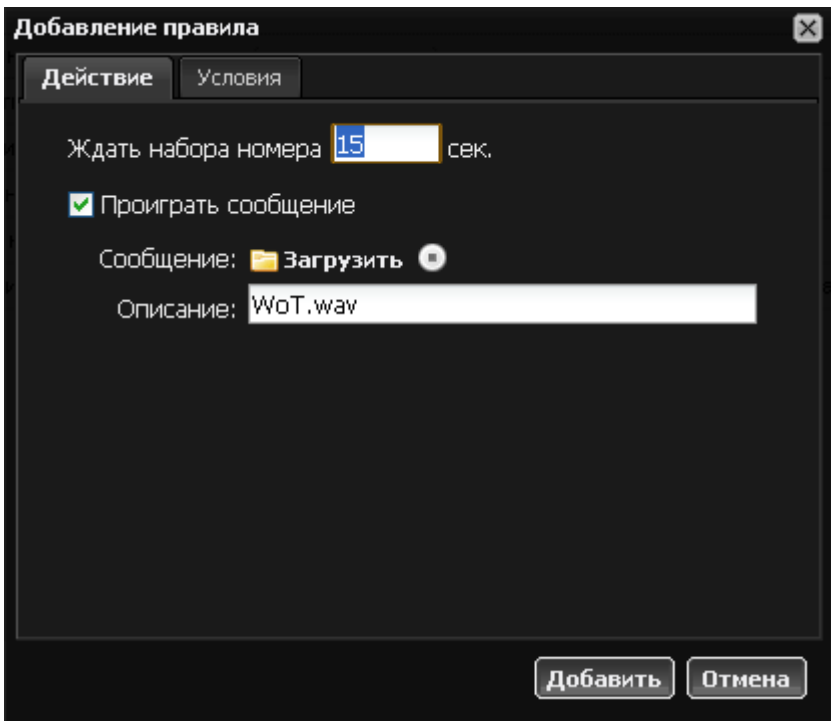

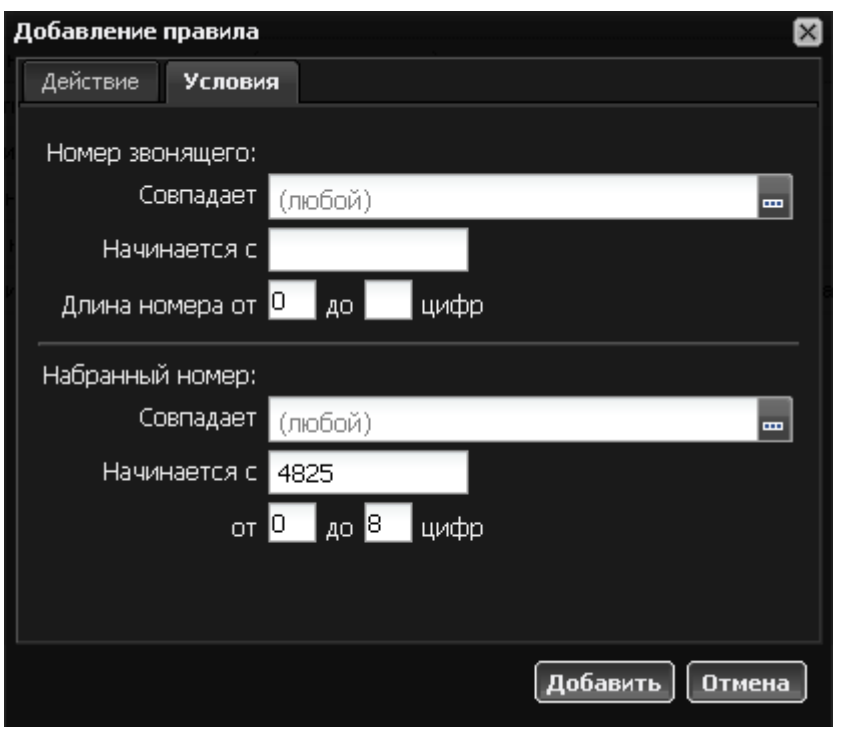

**Перенаправить вызов**. Если входящий или исходящий абонент совпадает с указанными условиями, то он перенаправляется на номер или набор правил, в соответствии с которым обрабатывается звонок.

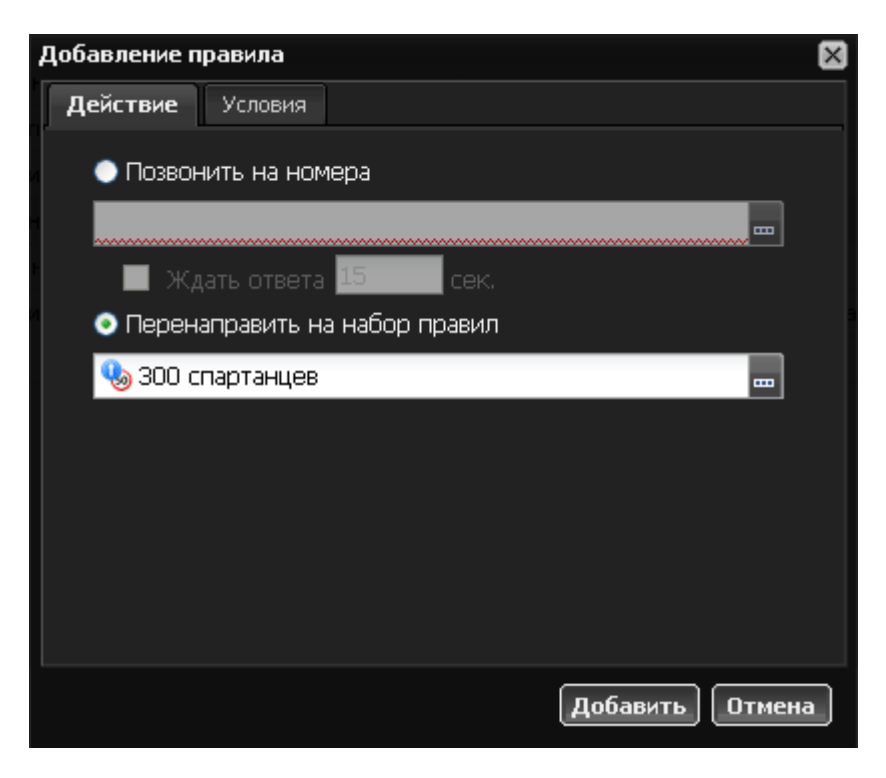

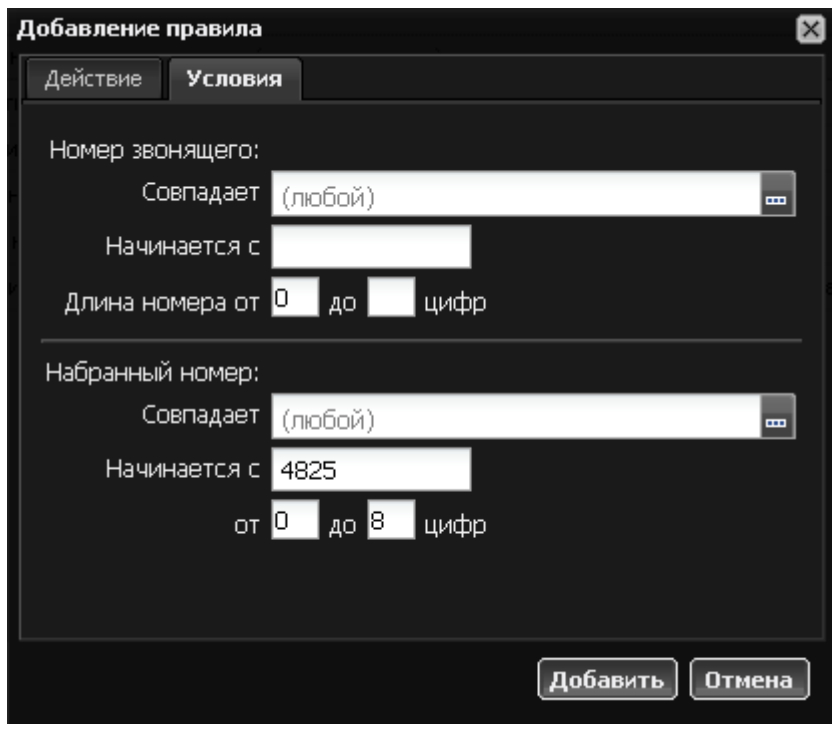

**Преобразовать номер** изменяет номер звонящего или набранный номер при совпадении с условиями набора.

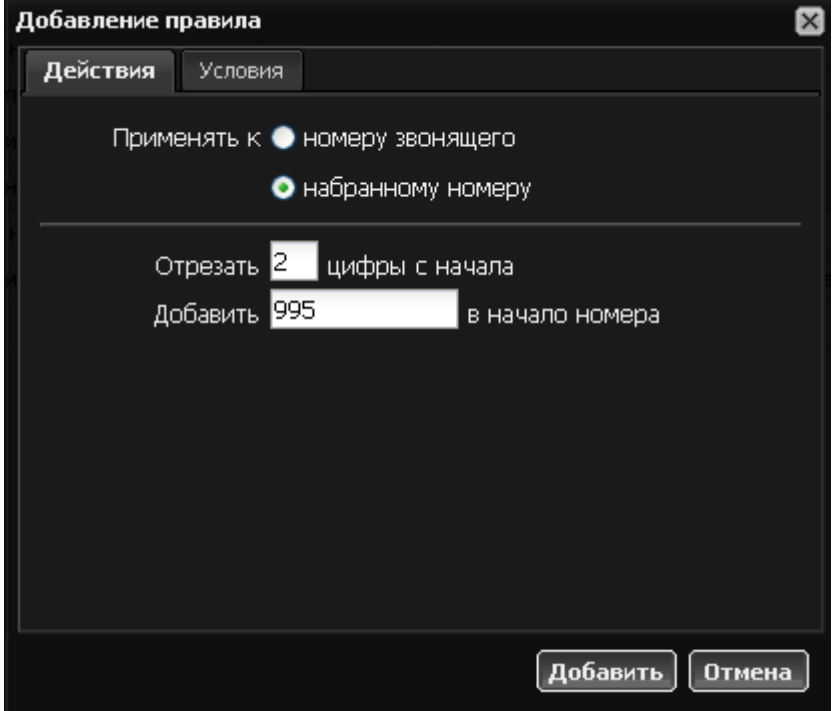

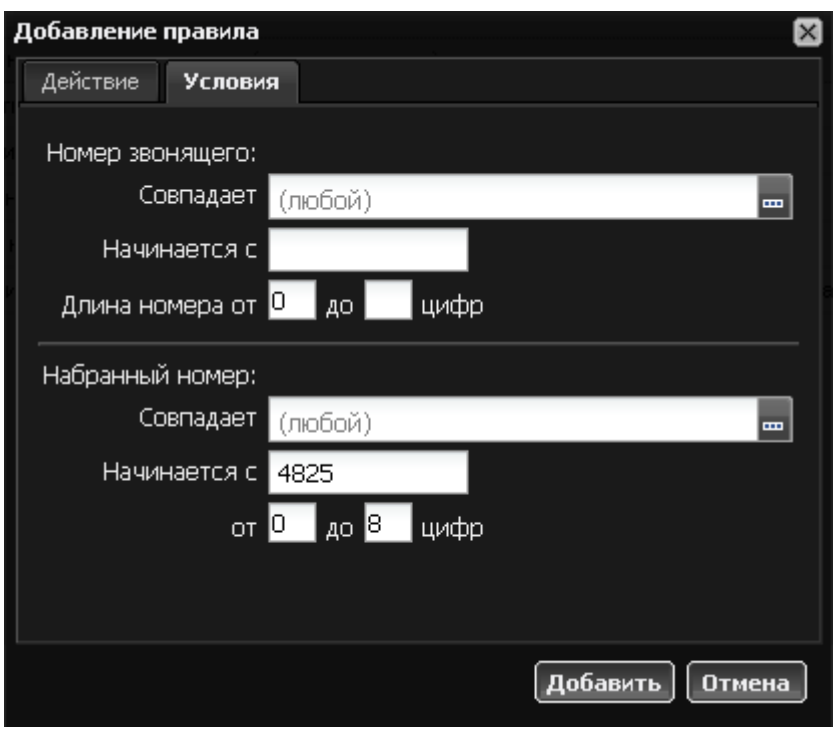

**Звонок через внешний канал** отправляет звонок, подходящий под заданные условия, через выбранного внешнего провайдера связи.

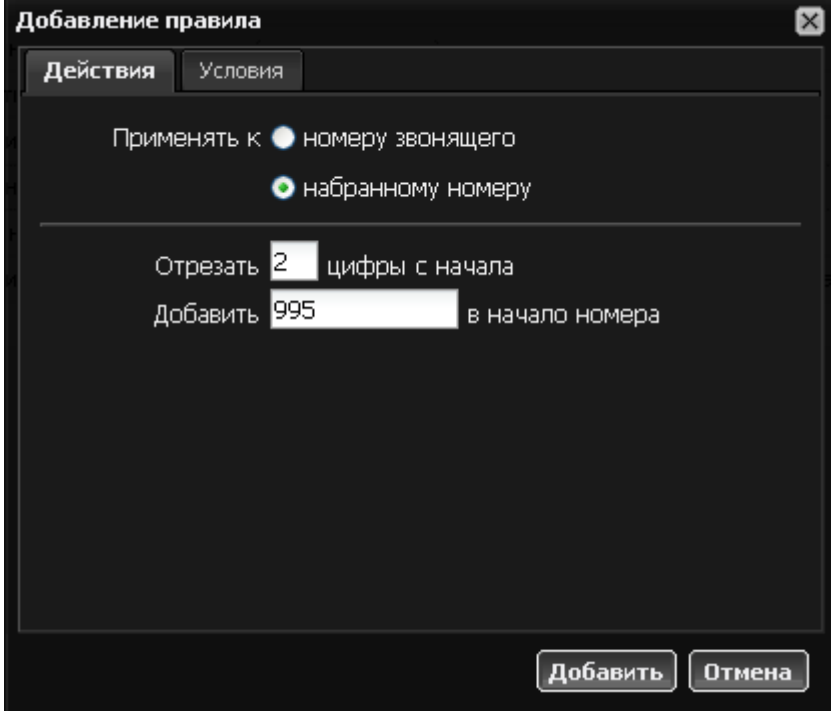

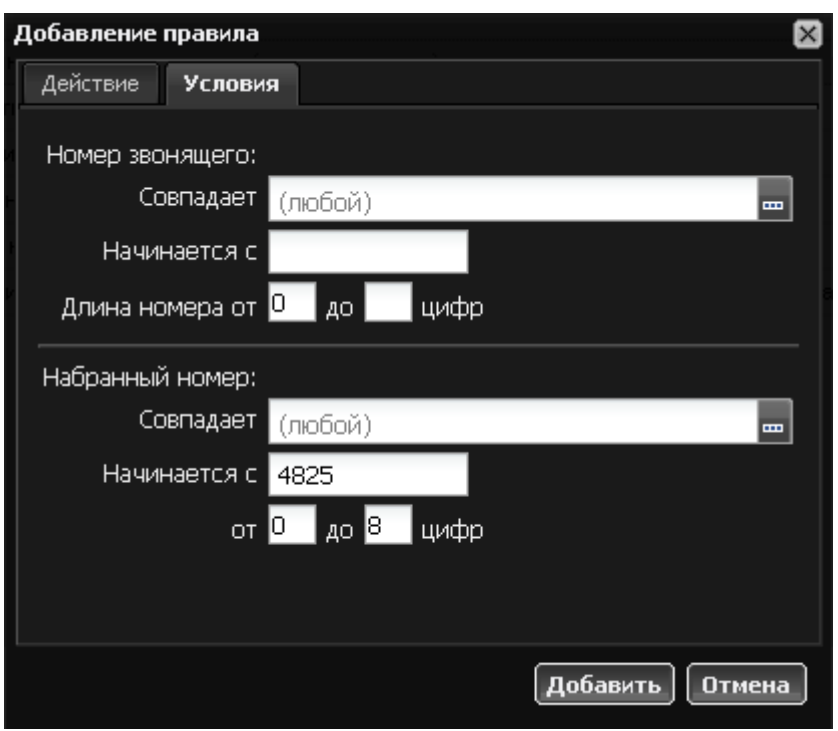

#### **Перенаправления**

Перенаправления служат для организации вызова на указанный внешний номер, если абонент не отвечает или занят.

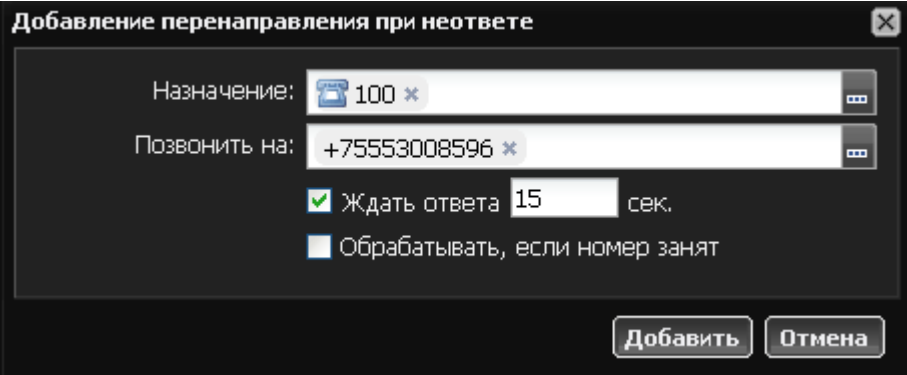

#### **Очереди**

Вы можете использовать очереди для равномерной нагрузки на абонентов и удержания звонка до первого освободившегося номера. Очередь подразумевает выбор одной из трех стратегий звонить всем, звонить по очереди, звонить с наименьшей нагрузкой.

#### **Журнал звонков**

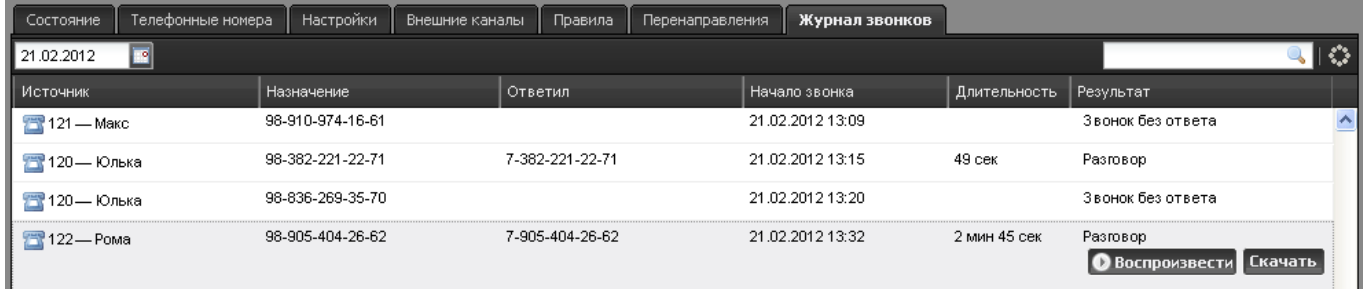

В журнале звонков перечислены все входящие и исходящие звонки в систему, в том числе перенаправленные и неотвеченные. Также, вы можете прослушать и скачать в виде аудиофайла записанный звонок, если включена опция записи в настройках модуля.

From: <https://doc.a-real.ru/> - **Документация**

Permanent link: **<https://doc.a-real.ru/doku.php?id=asterisk>**

Last update: **2020/01/27 16:28**

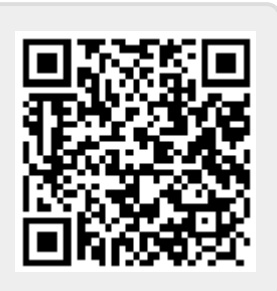